# Assignment 4: Solve Picture Puzzles

# AI-1 Systems Project (Winter Semester 2022/2023) Jan Frederik Schaefer

Friedrich-Alexander-Universität Erlangen-Nürnberg, Department Informatik

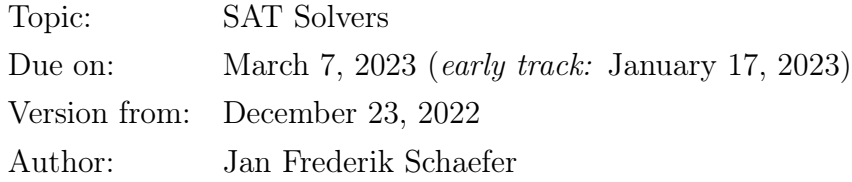

## 1 Task Summary

Solve picture puzzles using a SAT solver. The puzzles are based on a multi-color variant of nonograms [\[WN\]](#page-5-0), which are NP-complete logic puzzles originating in Japan. Besides the traditional rectangular grids, we will also cover hexagonal grids.

<span id="page-0-0"></span>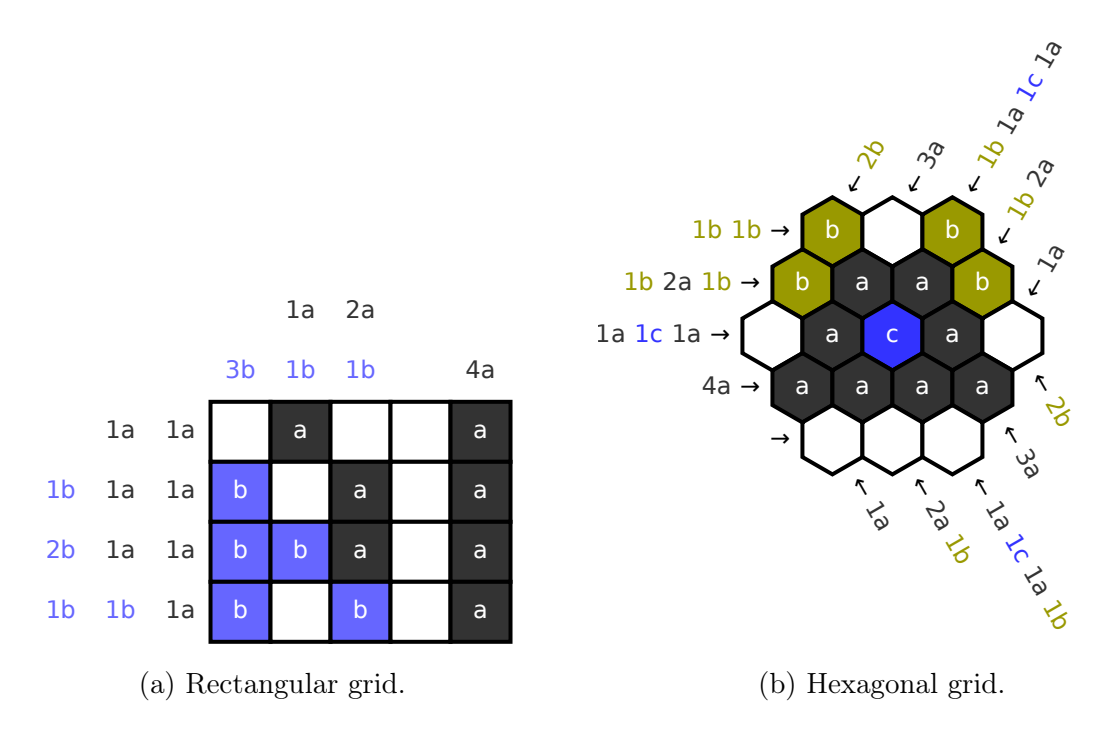

Figure 1: Two example puzzles (solved).

Copyright © 2021–2022 Jan Frederik Schaefer, Michael Kohlhase.

#### **Objectives**

- 1. Get some experience with encoding a problem as a SAT problem,
- 2. see how some encodings scale better than others,
- 3. get to know the SVG format (for visualizing the results).

#### Prerequisites and useful methods

- 1. SAT solving (as discussed in the AI lecture),
- 2. Boolean/propositional logic (De Morgan's law, material implication, DNF, CNF, . . . ).

#### 2 Puzzle Rules

The goal of the puzzle is to color the cells of a grid using clues. A **clue** is a sequence  $n_1c_1, \ldots, n_kc_k$ , where  $n_i$  are numbers and  $c_i$  are color references. Each element  $n_ic_i$  indicates a continuous **block** of  $n_i$  cells of color  $c_i$ . Sometimes, the color of a block is not indicated. In that case, the color reference is replaced by a question mark (?). The blocks occur in the same order as listed in the clue. Consecutive blocks of the same color must be separated by at least one empty cell.

As an example, let us take a look at the third row of the example puzzle in Figure [1a.](#page-0-0) We use letters (here a and b) to refer to colors. The clue 2b 1a 1a for the third row indicates that it starts with a 2-cell block of color b (in this case blue), which is followed by two 1-cell blocks of color a (black). Since the last two blocks have the same color, they must be separated by at least one empty cell.

#### 3 Puzzle Format

Puzzles are represented as text files. First, the grid is described:

- Rectangular grids start with the line rect <height> <width>, where <height> is the number of rows and  $\langle width \rangle$  is the number of columns.
- Hexagonal grids start with the line hex  $\langle$ size $\rangle$ , where  $\langle$ size $\rangle$  indicates the side length of the hexagon.

The second line lists the colors, starting with the background color, followed by the colors that are afterwards referred to as a, b, c, etc.

Each of the remaining lines corresponds to a clue. For a rectangular grid, the row clues are listed first, followed by the column clues. In a hexagonal grid, we have clues in three

<span id="page-2-0"></span>

| rect 45                 | hex 3                           |
|-------------------------|---------------------------------|
| #ffffff #333333 #6666ff | #ffffff #333333 #999900 #3333ff |
| 1a 1a                   | 1b 1b                           |
| 1b 1a 1a                | 1b 2a 1b                        |
| 2b 1a 1a                | 1a 1c 1a                        |
| 1b 1b 1a                | 4a                              |
| 3b                      |                                 |
| 1a 1b                   | 1a                              |
| 2a 1b                   | 2a 1b                           |
|                         | 1a 1c 1a 1b                     |
| 4a                      | 3a                              |
|                         | 2 <sub>b</sub>                  |
|                         | 1a                              |
|                         | 1b 2a                           |
|                         | 1b 1a 1c 1a                     |
|                         | Зa                              |
|                         | 2 <sub>b</sub>                  |

Listing 1: Encoding of the puzzles from Figure [1a](#page-0-0) (left) and Figure [1b](#page-0-0) (right).

directions (see Figure [1b\)](#page-0-0). The file lists them counter-clockwise, starting with the top-left corner (1b 1b in the example). Listing [1](#page-2-0) shows the encodings of the example puzzles.

## 4 Using SAT Solvers

To solve the puzzles, you should translate them into a SAT problem that can be solved by off-the-shelf SAT solvers.

#### 4.1 Encoding SAT Problems and their Solutions

We will represent SAT problems using (a subset of) the DIMACS format, which is commonly used for SAT competitions. The first line is always of the form p cnf <nvars> <nclauses>, where  $\langle$ nvars> is the number of variables used and  $\langle$ nclauses> is the number of clauses. Each subsequent line encodes one clause as a list of integers. Positive integers denote variables and negative integers their negations (i.e. the literal  $X_i$  is denoted by i and the literal  $\neg X_i$ by  $-i$ ). The end of a clause is marked by a 0. Figure [2](#page-3-0) shows the encoding of an example formula.

<span id="page-3-0"></span>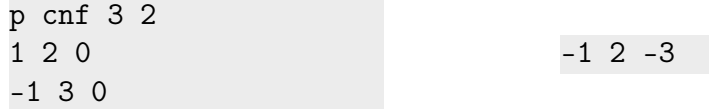

Figure 2: Encoding of  $(X_1 \vee X_2) \wedge (\neg X_1 \vee X_3)$  (left) and the solution  $X_1 = F, X_2 = T, X_3 = F$ (right).

Problems in that format can be solved by many SAT solvers, including MiniSat [\[MS\]](#page-5-1), which is relatively easy to use and install, and Kissat  $|KS|$ , which has won recent SAT competitions.

Variable assignments that satisfy the problem are also encoded as a list of integers, where positive integers indicate variables that are true and negative integers indicate variables set to false (see Figure [2](#page-3-0) for an example). Both MiniSat and Kissat produce solutions in that format.

#### <span id="page-3-1"></span>4.2 Linking Variables to Cell Colors

Ultimately, we want to infer the cell colors from the SAT solution. For that, we can link variables to possible cell colors, which can be done in many different ways. In this assignment we decided to prescribe one way to make the evaluation easier. First, all cells are enumerated, row by row from left to right, starting from 0. The  $i$ -th cell is then linked to the variables  $X_{i\cdot n+1}, X_{i\cdot n+2}, \ldots, X_{i\cdot n+n}$ , where *n* is the number of non-background colors. The cell will then get color c iff  $X_{i\cdot n+c}$  is true. If  $X_{i\cdot n+c}$  is false for all  $c \in \{1,\ldots,n\}$ , the cell remains empty, i.e. it gets the background color.

For example, the SAT problem for the example in Figure [1b](#page-0-0) has  $n = 3$ . The solution should start with  $X_1 = F, X_2 = T, X_3 = F$  (the first cell has color b  $(c = 2)$ ), followed by  $X_4 = F, X_5 = F, X_6 = F$  for the second cell, which has to remain empty.

Apart from the variables linked to cell colors you can (should) of course use additional helper variables.

#### 5 Submission

At the deadline, we will download a snapshot of your repository. It should contain:

1. All your code.

- 2. Solutions to all the example puzzles in the assignment repository<sup>[1](#page-4-0)</sup>. A solution to a puzzle <name>.clues should consist of:
	- (a) the generated SAT file  $\langle$ name>.sat (or  $\langle$ name>.sat.gz if you prefer to gzip the  $file)^2$  $file)^2$ ,
	- (b) the solution to the SAT file  $\langle$ name>.sol,
	- (c) a visualization of the result <name>.svg) in the SVG format (the details of the visualization are up to you – the resulting picture should be recognizable, but there is no need to e.g. include the clues).
- 3. A README file explaining:
	- (a) how to run your code to solve a new puzzle,
	- (b) which of the example puzzles have a unique solution (people usually prefer puzzles with a unique solution).
- 4. A brief summary of how you solved the problem either as a PDF file ( $\approx$  1 page) or as part of your README.md.

## 6 Random Tips

- 1. For debugging purposes, you might want to make your own, small puzzles.
- 2. As a starting point, you could focus on classical nonograms (rectangular grid and just one non-background color). When you have a good understanding of how to solve them, moving on to the other puzzles should be fairly straight-forward.
- 3. The main challenge is to find an efficient representation of the clues in CNF (in particular the asymptotic growth of the number of clauses matters). Using the variables linked to cell colors as a starting point might lead you to simple but very inefficient representations that won't scale to larger problems (it might still be a good place to get started though). To be able to handle larger problems, it might be better if you come up with a good representation from scratch and then link it to the color variables described in Section [4.2.](#page-3-1) For example, you could have a variable indicating that a block starts at a particular position.
- 4. Have a lot of fun :-)

<span id="page-4-1"></span><span id="page-4-0"></span><sup>1</sup><https://gitlab.rrze.fau.de/wrv/AISysProj/ws2223/a4-picture-puzzles/assignment>

<sup>&</sup>lt;sup>2</sup>If some SAT files are very large (let's say  $> 20$  MB), you do not have to commit them. But make sure you commit at least one SAT file for a rectangular grid (if you solved the colored ones, at least one with colors) and one for the hexagonal grid (if you solved the colored ones, again at least one with colors).

### 7 Points

The total number of points for this assignment is 100. You can get up to 20 points for the quality of the submission (README, explanation, ...). Furthermore, you get 4 points for every correctly solved puzzle, which can get you a total of  $19 \cdot 4 = 76$  points. You can get up to 4 more points for correctly identifying which puzzles have unique solutions. Note that points will be subtracted if the variable ordering does not match the specification from Section [4.2.](#page-3-1)

If the grading scheme doesn't seem to work well, we might adjust it later on (likely in your favor).

### References

- <span id="page-5-2"></span>[KS] Kissat SAT Solver. URL: <http://fmv.jku.at/kissat/> (visited on 01/18/2022).
- <span id="page-5-1"></span>[MS] The MiniSat Page. URL: <http://minisat.se/> (visited on 01/18/2022).
- <span id="page-5-0"></span>[WN] Nonogram. URL: <https://en.wikipedia.org/wiki/Nonogram> (visited on 01/18/2022).